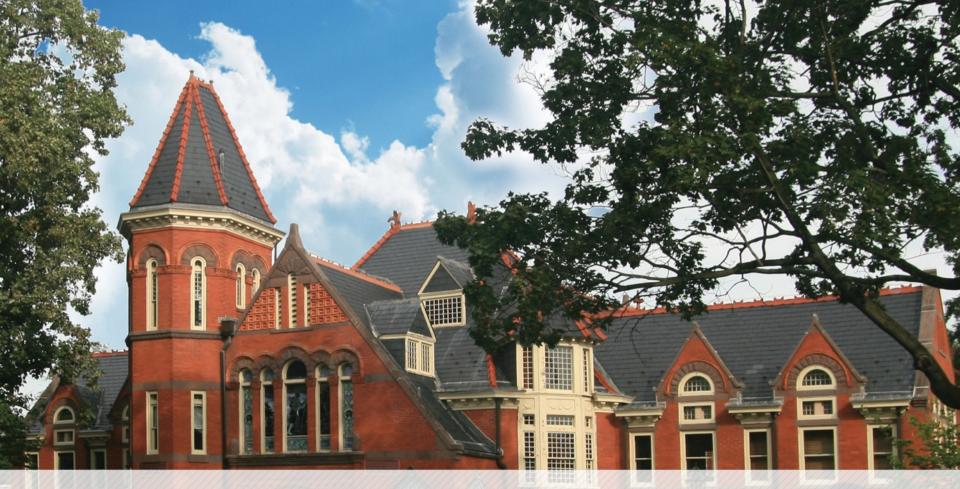

### Interfolio For Promotion and Tenure Applicants

October 7 and 8, 2021

Millersville University

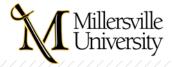

# Interfolio Help

- Interfolio Knowledge Base
- Can access from within Interfolio, within your case
- Product-help.interfolio.com suggest bookmarking <u>Getting</u> <u>Help for Interfolio Faculty Search, and Review, Promotion,</u> <u>and Tenure</u> - type in your question
  - <u>A Candidate's Guide to Review, Promotion and Tenure</u>
  - Videos and Training Webinars
  - FAQs and Best Practice Documentation:
    - Best Practices for Naming Packet Materials

Millersville University

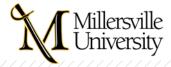

# Interfolio Help, continued:

- Contact Interfolio's Scholar Services Team
  - Offer support to all Interfolio users
  - Email help@interfolio.com or
  - Call (877) 997-8807 during work hours
  - In Dossier, there's even a "Chat with us" feature!

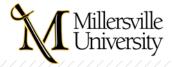

# Millersville Help

- Interfolio Resources on Provost's webpage
  - Interfolio Login
  - Help for Interfolio Users
- Contact local System Administrators by email
  - <u>Donna.Peters@millersville.edu</u> or <u>Kathy.Nazarenus@millersville.edu</u>
  - NOTE: Do not contact MU IT Help Desk, they will refer you to us
- "Office Hours"
  - Will set up a Zoom link so faculty can share their screens
- If you are in the waiting room, it means someone else is being assisted Millersville University

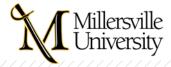

# Logging In

- Several locations on MU website that allow you to do so
- But, NOT in Millersville Logins at bottom of home page (not enough space to add it)
- Available on <u>Provost's webpage</u>
- Available on the Faculty & Staff webpage, top right link
- Enter "Interfolio" in the webpage search area (next to the magnifying glass icon, upper right of the main MU webpage)

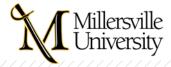

# **Choose Dossier or Millersville**

- What is Dossier?
  - A place for you to store all files and manage your reappointment, promotion and tenure documents
  - Private to you and portable between universities
- What is Millersville?
  - Your case(s) will show in the opening screen, My Tasks

Millersville University

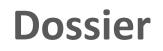

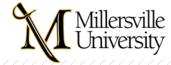

### **Opening Screen**

| ×                        |                                                                                                    |                    |                  | Joe Miller 🗸                                 |
|--------------------------|----------------------------------------------------------------------------------------------------|--------------------|------------------|----------------------------------------------|
| Home                     | Dossier                                                                                                    |                    |                  | Q                                            |
| Deliveries<br>Letters    | Deliveries                                                                                                 | My Letters of Rec. | Letters to Write |                                              |
| Materials<br>Collections | 0 in progress                                                                                              | 0 not received     | 0                | JM Joe Miller<br>Your profile is incomplete. |
| Shared with Me           | A Dossier Deliver subscription includes quality checks on all letters of recommendation and 50 deliveries. |                    |                  | Complete my profile                          |
|                          |                                                                                                    | G                  |                  |                                              |

Millersville University

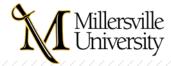

## **Materials Section**

• You can add tags to the documents you upload

|                       |                                       |                        | Joe Miller               |
|-----------------------|---------------------------------------|------------------------|--------------------------|
|                       |                                       |                        |                          |
|                       | Rebuttal                              | Other Document         | Received                 |
| ries                  | None +                                | S other bocument       | Oct 25, 2019 at 1:35 PM  |
| rials                 | RECOMMENDATION LETTER                 |                        | Received                 |
|                       | reviewed 10/25 × +                    | Research Statement     | Oct 25, 2019 at 12:46 PM |
| ctions<br>ed with Me  | Lighthouse                            |                        | Received                 |
|                       | None +                                | Teaching Certification | Oct 25, 2019 at 10:29 AM |
| a with Me             | Chrysai 2019                          |                        | Received                 |
|                       | None not reviewed                     | Syllabus               | Oct 25, 2019 at 9:08 AM  |
|                       | CV_Cas reviewed 10/25                 |                        | Received                 |
|                       | 2019                                  | 🖄 Curriculum Vitae     | Oct 23, 2019 at 7:52 AM  |
|                       | Add new tag<br>Bishop_Book Review (1) |                        | Received                 |
|                       | not reviewed × +                      | 🖄 Resume               | Oct 23, 2019 at 7:47 AM  |
| 2019 Interfolio, Inc. | History Sheet                         |                        | Received                 |
|                       | not reviewed 🔀 🛨                      | 🖾 Uncategorized        | Oct 23, 20 Chat with us  |

Millersville University

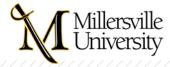

## **Sharing Files for Feedback**

• You can only share this way with other individuals within Millersville.

| 😑 Launch Meeting - Zoom              | 🗙 📋 Millersville_RPT Candidate Work: 🗴 🚯 Materials - Dossier - Interfolio 🗙 🕂                                                                                                    |                 |
|--------------------------------------|----------------------------------------------------------------------------------------------------|-----------------|
| ← → C 🔒 https://dos                  | sier.interfolio.com/materials                                                                                                    | 🍖 ☆ 😩 :         |
|                                      |                                                                                                    |                 |
| E CV_Case_                           | Manage Sharing 🗙                                                                                                    | ×               |
| Details History Con                  | Nancy Korycinski (nancy.korycinski@millersville.edu) Revoke access                                                                                                    | Other Options 🗸 |
|                                      | Share with Additional People                                                                                                    | E E             |
| Added to Collection                  | Share with Someone at My Institution                                                                                                    |                 |
| Tenure Prep 2020                     | Please enter the name or email of the person you'd like to share this with.                                                                                                    |                 |
| Removed from Review                  | Enter name or email                                                                                                    |                 |
| Millersville University              | Message                                                                                                    |                 |
| Added to Review Pack                 | Enter message (optional)                                                                                                    |                 |
| Millersville University              | Decade you abore this with will receive an amail with a link that allows them to access this item and make                                                                                                   |                 |
| Shared with<br>Nancy Korycinski (nar | People you share this with will receive an email with a link that allows them to access this item and make<br>comments. They will NOT be able to see comments made by others whom you have shared this with. |                 |
|                                      | Share Cancel                                                                                                    |                 |

#### Millersville University

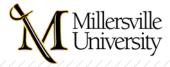

### **Preview and Prepare for Future Cases**

- You can preview guidelines for review click Guidelines button
- Select the template, save and then click Prepare for Review
- Prompts you to create a Collection (a folder within your Dossier)
- Will see all the case requirements listed at right of screen
- Can then click Add Materials and Choose Existing from within documents already in Dossier, or browse to add new documents
- Can share a complete collection with a mentor for review and feedback
- Can filter documents by tag and then click Add to button to add to collection

Millersville University

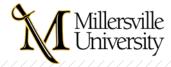

### **Case Overview**

- Cases open to an Overview
- From the overview, you can upload documents by clicking the Add button
- Overview also has an Interfolio help link, highlighted below:

Below you will find an overview of the packet requirements outlined by your institution. This page will be updated as you make progress toward your packet. To learn more, read

- Overview lists what's "required" v. "optional" BUT ... go to the Packet view to see if it is optional for YOU.
- You can click View to get to the packet, or click at top of the case (both highlighted below):

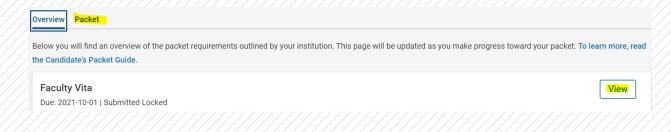

#### Millersville University

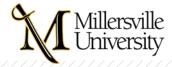

# Packet

- Packet view allows you to see the <u>instructions</u> associated with each section
- Can also edit i.e., delete your uploads or move their order within a section
- Reviewers can also see sections this way, in addition to the Viewer screen
- NOTE! Tenure applicants get two cases:
  - Letter of Intent goes to President
  - Application

Millersville University

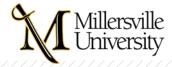

# **Required v. Optional**

- Cases are created using a template applicable to all faculty
- Some sections are identified as Optional since they may not apply to all faculty
- Most sections are identified as Optional, No Limit in terms of the uploads you can make
  - This is a change from last year based on survey feedback

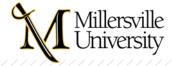

# File Uploads

- Review of <u>Guidelines for Submitting Materials to Interfolio</u>
- Upload a copy of the document, don't share OneDrive file (won't be visible to reviewers)
- Uploads have a 100 MG limit per file
- Document titles and any bookmarks you add to documents are what show in the Reader table of contents for reviewers
  - Section headings don't appear in the Reader, so your document titles are critical for identifying your supporting materials
- NOTE! Sometimes it takes Interfolio a minute or two to show updates. Wait before uploading again. Last year, lots of instances of files uploaded twice or even three times.

#### Millersville University

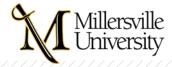

# **Uploading from Your Dossier**

- If you've stored documents in a Dossier collection, can add from there; use Choose Existing, Collections
- If you want to use documents from prior packets, use Choose Existing, Packets and select the appropriate packet
- Once you click Submit on a section, it locks your entries and you cannot make any more changes
  - Can contact Donna or Nancy to unlock until the application due dates
  - If you try to submit but did not complete a system requirement, Interfolio lets you know
    - Remember, system requirements are different than content requirements;
    - Interfolio indicates optional when not <u>all</u> faculty are required to upload

Millersville University

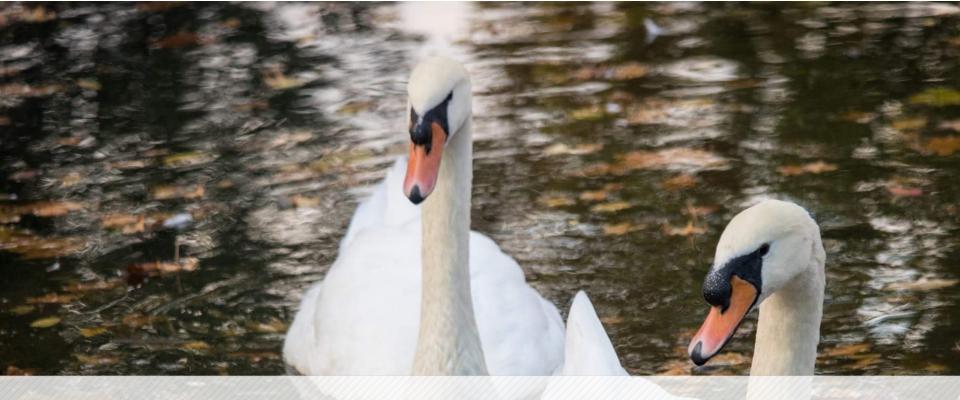

#### Questions? Email Donna.Peters@millersville.edu System Administrator

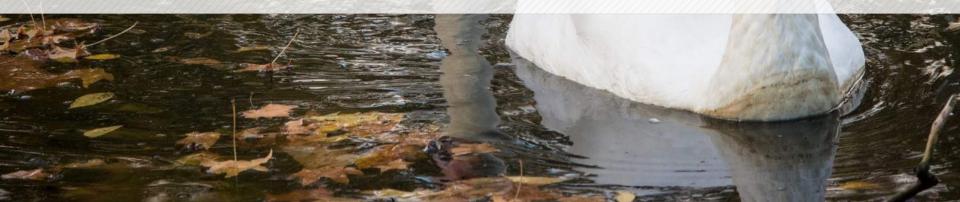